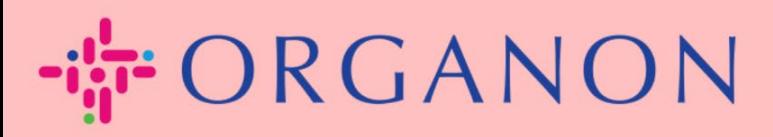

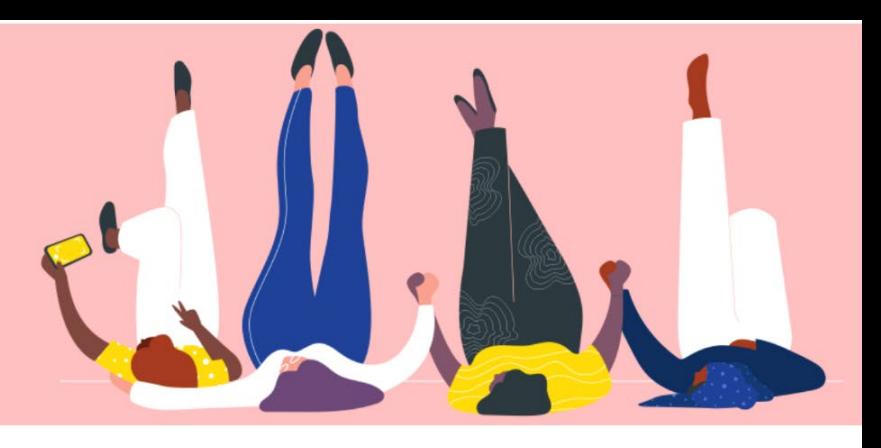

# **Cómo administrar sus configuraciones de administrador Guía práctica**

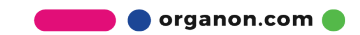

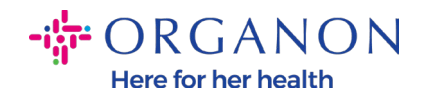

## **Cómo administrar sus configuraciones de administrador**

**1.** Inicie sesión en el Portal de proveedores de Coupa con **Correo electrónico** y **Contraseña**

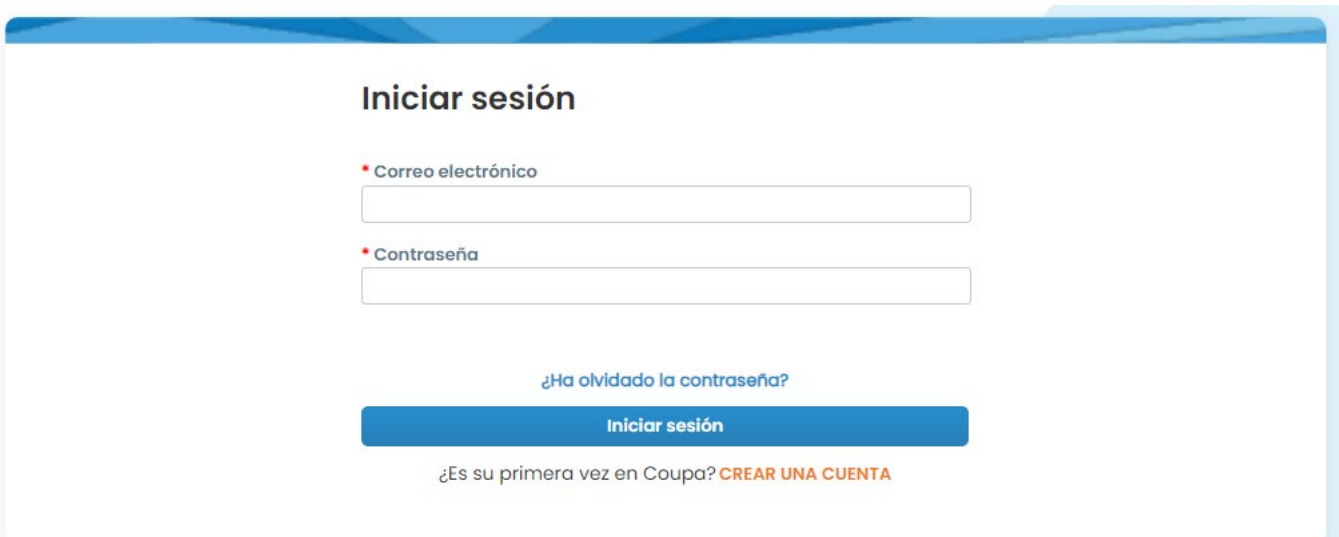

**2.** Seleccione **Configuración** y luego **Administrador**

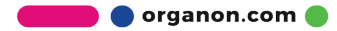

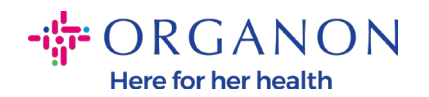

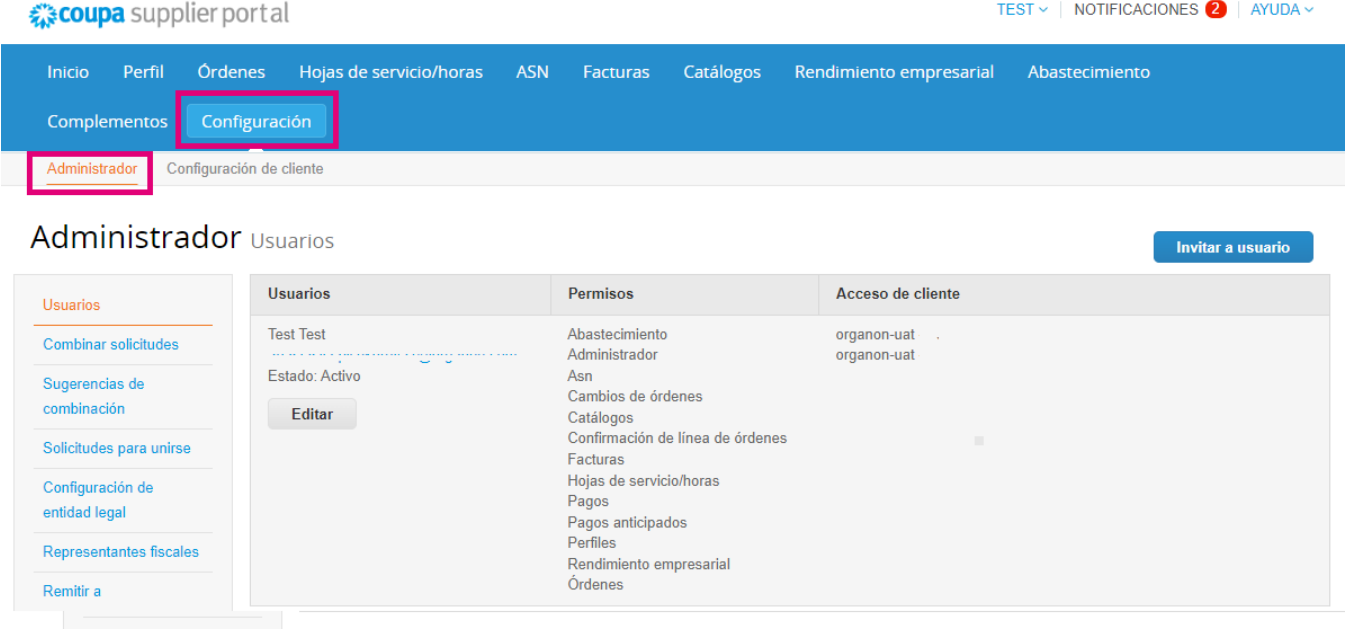

- Sección de **usuarios:** mostrará sus permisos y le permitirá invitar a otros usuarios.
- La sección **Combinar solicitudes** se unirá a las cuentas y brindará a los usuarios la capacidad de facturar y enviar información de pago a los clientes vinculados en nombre de su empresa. Antes de enviar una solicitud de combinación, confirme que esta dirección de correo electrónico pertenece a un usuario que forma parte de su organización. Una vez aprobada, la combinación de cuentas no se puede deshacer

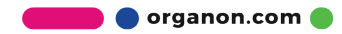

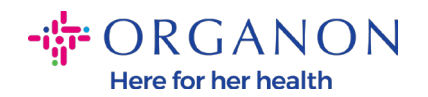

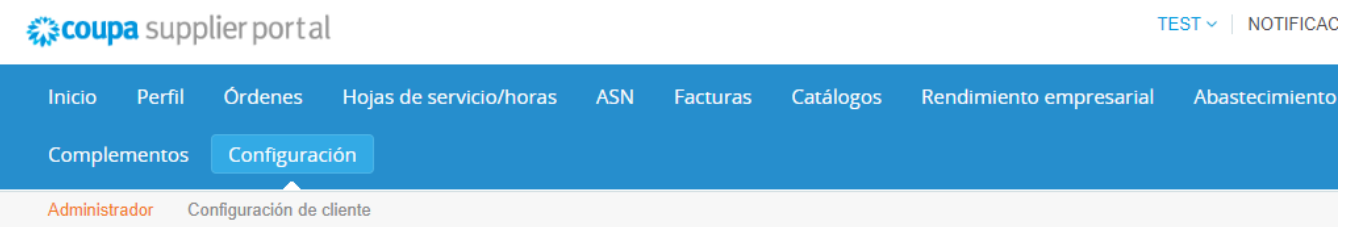

### Administrador Combinar solicitudes

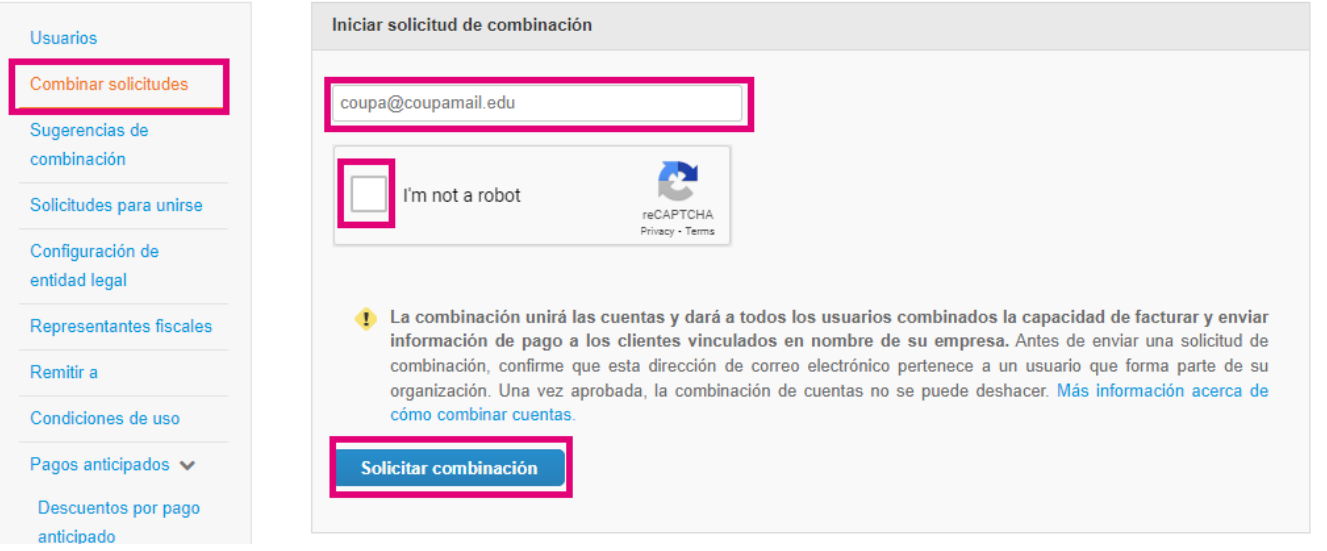

- **Configuración de Entidad Legal** donde puede **Agregar Entidad Legal,** o presionando **Acciones** para una existente, tiene la posibilidad de seleccionar una de las opciones capturadas en las pantallas de impresión

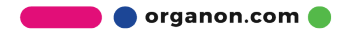

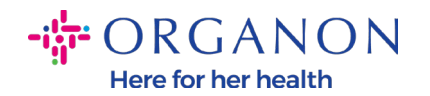

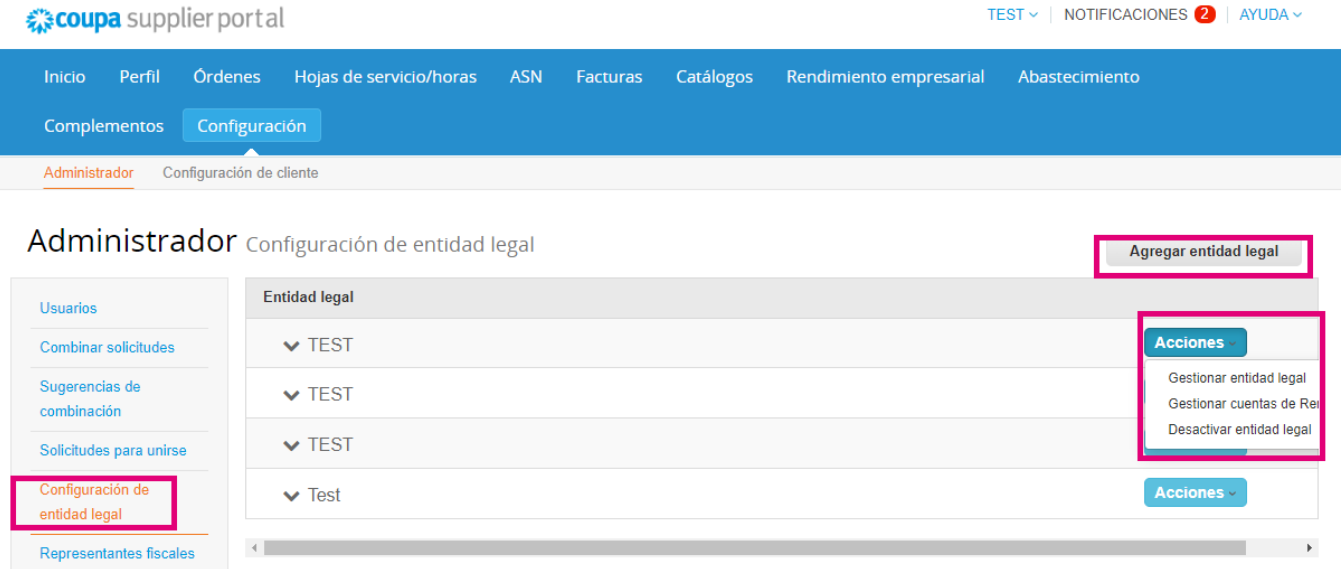

Remitir a

- **Programa de suscripción** Coupa Verified, lo que significa que una empresa trabaja con Coupa para verificar su información de contacto y envía documentación comercial como parte del proceso de verificación. Una vez que Coupa ha verificado la información de la cuenta, la empresa recibe una insignia de Coupa Verified. Esta insignia Verificada indica que Coupa ha confirmado que la empresa se ha sometido a una revisión de datos comerciales y validación de la información de contacto comercial en su perfil de la Comunidad de proveedores de Coupa. Este proceso de verificación aumenta el puntaje de confianza de la calidad de los datos de Coupa para ese negocio y hace que el negocio aparezca más alto en las búsquedas del directorio de proveedores. Este es un servicio de **pago** y **opcional.**[Verified FAQ | Coupa Suppliers](https://supplier.coupa.com/verified-faqs/)
- Representantes fiscales le permite asignar un representante fiscal

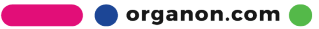

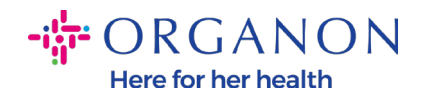

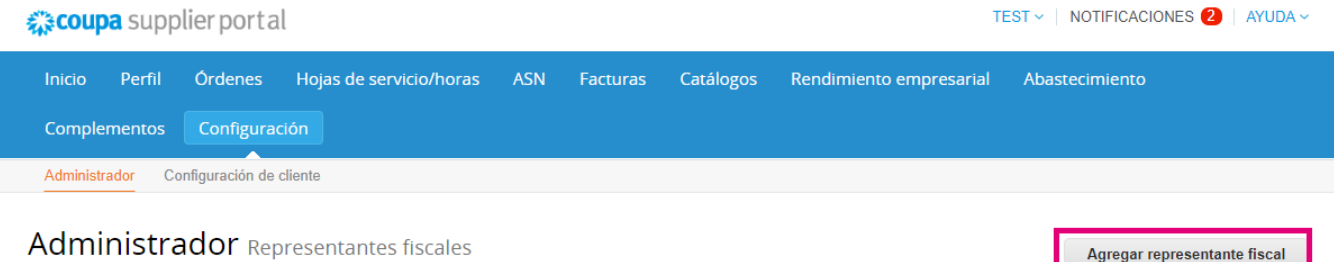

#### **Administrador** Representantes fiscales

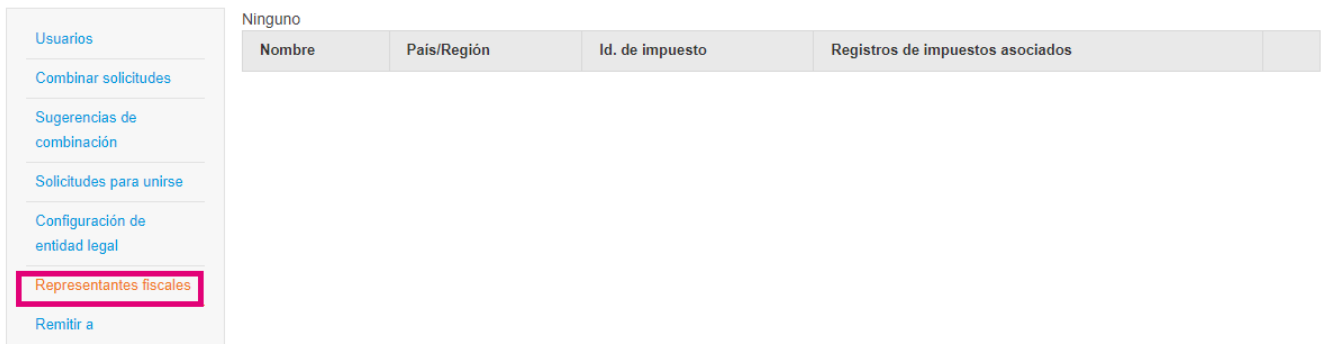

- **Remitir a.** Esta sección le permite agregar envíos o realizar acciones como editar y deshabilitar

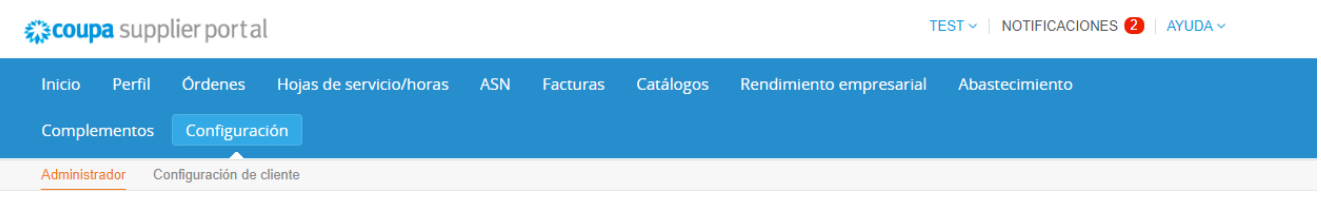

#### Administrador Remitir a Agregar Remitir a Cuenta de Remitir a Dirección Remitir a Entidad legal **Clientes** Tipo de pago Usuarios ✔organon-uat - 0001000767-MSD ASIA **TEST** d o Ninguno test Dirección Combinar solicitudes PACIFIC SERVICES PTE LTD test test Sugerencias de Deshabilitar √organon-uat - 0001000648-JAD WAKIM test combinación Angola Solicitudes para unirse Ninguno test Dirección **TEST** organon-uat - 0001000767-MSD ASIA  $\mathcal{I}$   $\bullet$ test PACIFIC SERVICES PTE LTD Configuración de test entidad legal test √organon-uat - 0001000648-JAD WAKIM Albania Representantes fiscales √organon-uat - 0001000767-MSD ASIA test Dirección **TEST** 70 Ninguno Remitir a PACIFIC SERVICES PTE LTD test test Condiciones de uso test ◆ organon-uat - 0001000648-JAD WAKIM Países Bajos Pagos anticipados v Descuentos por pago Idioma preferido: Holandés

organon.com ..

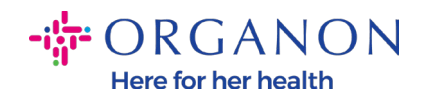

- **Los términos de uso** son n/a para Organon
- **Preferencias de pago** es n/a para Organon
- **Cuentas SFTP, errores de archivo SFTP, errores CXML.** Las cuentas SFTP y CXML le permiten compartir facturas, catálogos y órdenes de compra de forma digital con sus clientes y comprobar si hay errores.

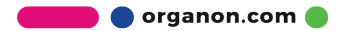